# **Réglage de mode manuel ou de compte à rebours**

- $\supseteq$  Appuyez sur la touche  $\Box$   $\circledcirc$ .
- clignote à l'écran et "OFE" est indiqué.
- ➩ Appuyez sur la touche afin de passer à une séquence suivante.

Les séquences suivantes sont à votre disposition : Arrêt, Marche, 8:00, 7:00, 6:00, 5:00, 4:00, 3:00, 2:00, 1:00, 0:45, 0:30, 0:15, 0:10, 0:05.

A l'écran, OFF, ON ou la séquence est indiqué.

Si vous avez sélectionné une séquence de compte à rebours, le symbole  $\Box$  disparaît et le symbole  $\odot$  du compte à rebours apparaît à l'écran.

# **Fermeture du couvercle**

➩ Fermez le couvercle.

# **Nettoyage**

- ➩ Nettoyez l'ordinateur d'irrigation avec un chiffon légèrement humide et un savon doux.
- ➩ A intervalles réguliers, nettoyez les deux filtres dans l'écrou-raccord.
- ➩ Démontez le tuyau de l'ordinateur d'irrigation.
- ➩ Desserrez l'ordinateur d'irrigation du robinet d'eau.
- ➩ Dans l'écrou-raccord, retirez le filtre grossier de forme conique de l'alimentation en eau.
- ➩ Avec une pincette, retirez le filtre fin de l'alimentation en eau placé sous l'écrou-raccord.
- ➩ Nettoyez les deux filtres.
- ➩ Remettez les filtres en position.
- ➩ Orientez la marque du filtre fin afin qu'elle corresponde à la marque figurant sur le boîtier.
- ➩ Raccordez de nouveau l'ordinateur d'irrigation ainsi que le flexible d'alimentation en eau.

#### **Elimination de pannes**

#### **Absence d'affichage à l'écran**

Contrôlez les piles. Insérez les piles avec la bonne polarité ou remplacez-les par des piles neuves.

# **L'irrigation ne commence pas à l'heure programmée**

- Contrôlez la programmation et adaptez-la si nécessaire.
- Contrôlez les piles. Insérez les piles avec la bonne polarité ou remplacez-les par des piles neuves.
- Le robinet d'eau n'est pas ouvert. Ouvrez le robinet d'eau.

Si l'ordinateur d'irrigation devait cependant ne pas fonctionner correctement, veuillez contacter le fabricant.

# **Caractéristiques techniques**

Débit min. : 15 l/min.Pression d'eau de service : 1,379–8,274 bar Alimentation électrique : 2 piles alcalines 1,5 V Clavier : résistant aux éclaboussures.

### **Elimination**

Ne jetez en aucun cas l'ordinateur d'irrigation et les piles dans les ordures ménagères. Renseignez-vous auprès de votre administration communale ou municipale concernant les possibilités d'une élimination de l'appareil conforme à l'environnement. Remettez les piles usagées à un point de collecte.

# **Garantie et Service**

Les conditions de garantie ainsi que les coordonnées du service après-vente figurent sur le feuillet d'accompagnement de la garantie.

Kompernaß Handelsgesellschaft mbH Burgstr. 21 • D-44867 Bochum

# $\bm{\mathfrak{\odot}}$  Ordinateur d'irrigation KH 4038  $\bm{\mathfrak{\odot}}$

# **Mode d'emploi**

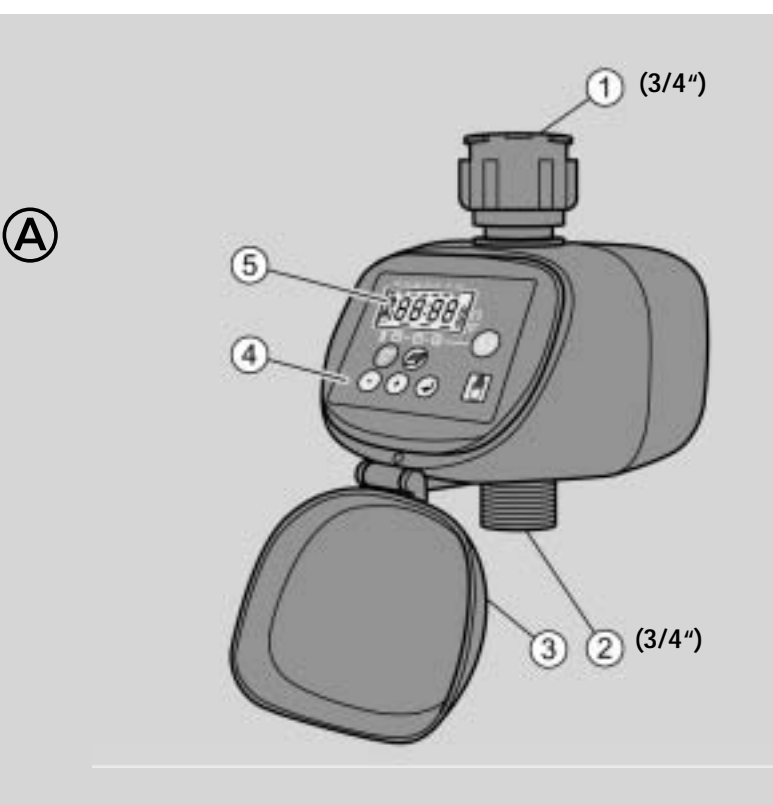

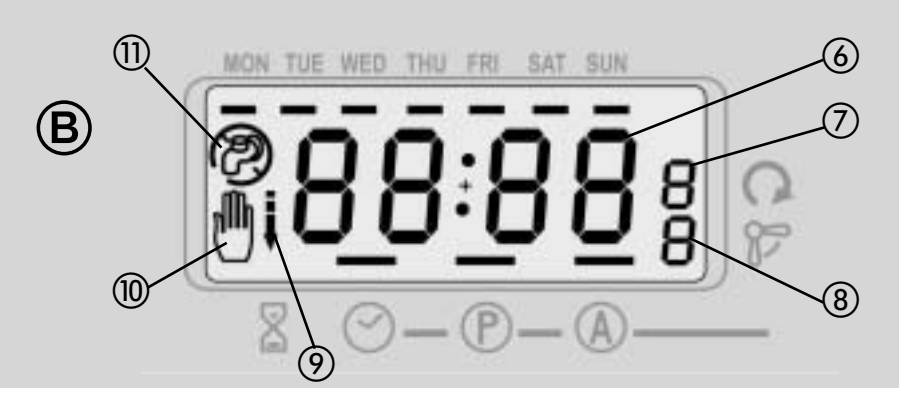

#### **Consignes de sécurité**

**Danger d'intoxication !**

Conservez les piles hors de portée des enfants.

# **Risque d'explosion !**

Ne jetez jamais des piles usagées au feu.

# **Attention !**

En cas de non respect des consignes de sécurité, vous pouvez endommager l'ordinateur d'irrigation et vos prétentions à la garantie risquent d'être annulées.

- Evitez la pénétration d'eau à l'intérieur de l'appareil.
- Contrôlez l'état de charge des piles et remplacez ces dernières lorsque l'ordinateur d'irrigation n'est pas utilisé pendant une longue période.
- Remplacez toujours les deux piles et veillez à respecter la bonne polarité.
- Remplacez les piles usagées dans les temps. Des piles qui fuient peuvent détruire l'ordinateur d'irrigation.
- •Ne rechargez jamais des piles alcalines.
- Contrôlez régulièrement le parfait fonctionnement ainsi que l'étanchéité de l'ordinateur d'irrigation et de ses raccordements.
- N'appuyez jamais sur les touches avec les ongles ou avec des objets pointus.
- Reprogrammez l'ordinateur d'irrigation lorsque vous avez retiré le compartiment à piles du boîtier. Avant d'insérer le compartiment à piles, attendez au moins 30 secondes afin que la mémoire de programmation soit complètement effacée.

# **Usage conforme**

L'ordinateur d'irrigation KH 4038 sert exclusivement à autoriser ou à empêcher un courant d'eau à un moment précis. Il est exclusivement réservé à l'emploi domestique et dans les jardins privés.

Tous les autres usages sont considérés comme non conformes, en particulier l'usage dans des systèmes d'eau potable et l'utilisation pour des denrées alimentaires.

#### **Accessoires fournis**

- Ordinateur d'irrigation KH 4038
- Mode d'emploi (sans illustration)

# **Description**

Illustration A

- Raccordement robinet d'eau (3/4")
- Raccordement tuyau (3/4")
- **3** Couvercle
- Panneau de commande
- (5) Ecran

# **Ecran**

- Illustration B- Affichage de l'heure
- Affichage de la fréquence d'irrigation
- Affichage du numéro d'emplacement de programme
- Symbole de compte à rebours
- Symbole de la main
- Irrigation activée/désactivée

# **Fonctionnement**

Sur l'ordinateur d'irrigation, vous devez confirmer chaque sélection avec la touche  $\Box$ .

# **Mise en place des piles**

Le compartiment à piles se trouve du côté inférieur de l'ordinateur d'irrigation. Remplacez régulièrement les piles. Lorsque l'indication -LOapparaît à l'écran, les piles sont usées.

- ➩ Rabattez l'étrier de sécurité du compartiment à piles vers l'avant.
- ➩ Sortez le compartiment à piles du boîtier.
- ➩ Insérez les deux piles AA dans le compartiment à piles en respectant la bonne polarité.
- ➩ Repoussez le compartiment à piles dans le boîtier et fixezle avec l'étrier.
- Tant que l'indication -PO- clignote, l'ordinateur d'irrigation conserve sa programmation. Lorsque l'indication a disparu, la programmation est également effacée.

# **Raccordement au réseau de distribution d'eau**

- $\Rightarrow$  Vissez le raccordement d'alimentation  $\textcircled{\scriptsize{1}}$  sur un robinet d'eau adéquat (filetage extérieur 1").
- $\Rightarrow$  Vissez le raccordement de distribution  $\oslash$  sur un tuyau d'eau.

Veillez à ce que le raccordement de distribution  $\Omega$  pointe toujours vers le bas.

# **Réglage de l'heure**

- ➩ Rabattez le couvercle . ➩ Appuyez sur la touche "M" jusqu'à ce qu'une barre apparaisse à l'écran  $(5)$  au-dessus du symbole  $\Box$  et
- qu'une barre clignote sous MON.
- L'ordinateur d'irrigation se trouve maintenant en mode de réglage de l'heure.
- ➩ Appuyez sur la touche "+" ou "–" pour régler le jour actuel de la semaine.

L'indication en heures clignote à l'écran.

- <sup>∈</sup>> Appuyez sur la touche "+" ou "–" pour régler l'heure actuelle.
- L'indication en minutes clignote à l'écran.
- <sup> $\equiv$ </sup> Appuyez sur la touche "+" ou "–" pour régler la minute actuelle.

L'heure est réglée.

# **Programmation**

Vous pouvez programmer jusqu'à 6 procédures d'activation et 6 procédures de désactivation.

➩ Appuyez sur la touche "M" jusqu'à ce qu'une barre soit indiquée à l'écran (5) au-dessus du P.

L'ordinateur d'irrigation se trouve maintenant en mode de programmation. Un U ou un chiffre (7) est indiqué à droite à côté de FREQ.

# **Réglage de la fréquence d'irrigation**

➩ Avec la touche "+" ou "–", sélectionnez le réglage de la fréquence d'irrigation.

Programmes :

- U: irrigation définie par l'utilisateur (lundi, mercredi et vendredi par exemple)
- 1 : tous les jours
- 2: tous les deux jours
- 3: tous les trois jours, etc.
- La fréquence d'irrigation est indiquée à l'écran à côté de PROG. A l'écran, est indiqué à gauche.

# **Réglage de la durée d'irrigation**

<sup> $\equiv$ </sup> Avec la touche "+" ou "–", sélectionnez un emplacement de programme.

Le numéro de l'emplacement de programme  $\circledR$  est indiqué à l'écran à côté de PROG.

- ➩ Appuyez sur la touche "+" ou "–" pour régler l'heure de début.
- ➩ Appuyez sur la touche "+" ou "–" pour régler la minute de début.
- A l'écran, est indiqué à gauche.
- ➩ Répétez les réglages pour l'heure/la minute de désactivation.
- ➩ Appuyez sur la touche "M" jusqu'à ce qu'une barre soit indiquée à l'écran au-dessus du A.

L'ordinateur d'irrigation se trouve maintenant en mode automatique et exécute les programmes entrés.

# **Réglage de l'irrigation sur certains jours de la semaine**

- ➩ Appuyez sur la touche "M" jusqu'à ce qu'une barre soit indiquée à l'écran au-dessus du P.
- ➩ Appuyez sur la touche "+" jusqu'à ce que la fréquence d'irrigation soit sur U.

A droite de l'écran, un U apparaît à côté de FREQ et une barre clignote sous tous les jours de la semaine.

➩ Appuyez sur la touche pour régler le jour de la semaine.

A l'écran,  $\mathbb{Z}^2$  est indiqué à gauche et la barre clignote sous MON.

- ➩ Sélectionnez un jour de la semaine avec les touches "+" et  $^{\prime}$
- ➩ Confirmez en appuyant sur la touche pour sélectionner un emplacement de programme.
- <sup>⇒</sup>> Avec la touche "+" ou "–", sélectionnez un emplacement de programme.

Le numéro de l'emplacement de programme est indiqué à l'écran à côté de PROG.

- ➩ Appuyez sur la touche .
- ➩ Réglez la durée d'irrigation, comme décrit au paragraphe "Réglage de la durée d'irrigation".
- ➩ Appuyez sur la touche "M" jusqu'à ce qu'une barre soit indiquée à l'écran au-dessus du A.

L'ordinateur d'irrigation se trouve maintenant en mode automatique et exécute les programmes entrés.

# **Effacer la programmation**

- ➩ Appuyez sur la touche "M" jusqu'à ce qu'une barre soit indiquée à l'écran au-dessus du P.
- ➩ Appuyez sur la touche jusqu'à ce que le programme souhaité soit indiqué à l'écran.
- ➩ Appuyez sur la touche .

mode automatique.

cette étape.

**Ignorer la programmation**

➩ Appuyez sur la touche .

nouveau en mode automatique.

Le programme est effacé et la durée programmée n'est plus indiquée à l'écran.

➩ Appuyez sur la touche "M" jusqu'à ce qu'une barre soit indiquée à l'écran au-dessus du A. L'ordinateur d'irrigation fonctionne maintenant à nouveau en

Si vous souhaitez mettre en marche ou éteindre l'ordinateurd'irrigation, bien qu'il soit programmé, vous pouvez ignorer

Le symbole correspondant apparaît en bas à droite de l'écran. Lorsque la procédure de commutation suivante programmée est atteinte, l'ordinateur d'irrigation passe automatiquement de